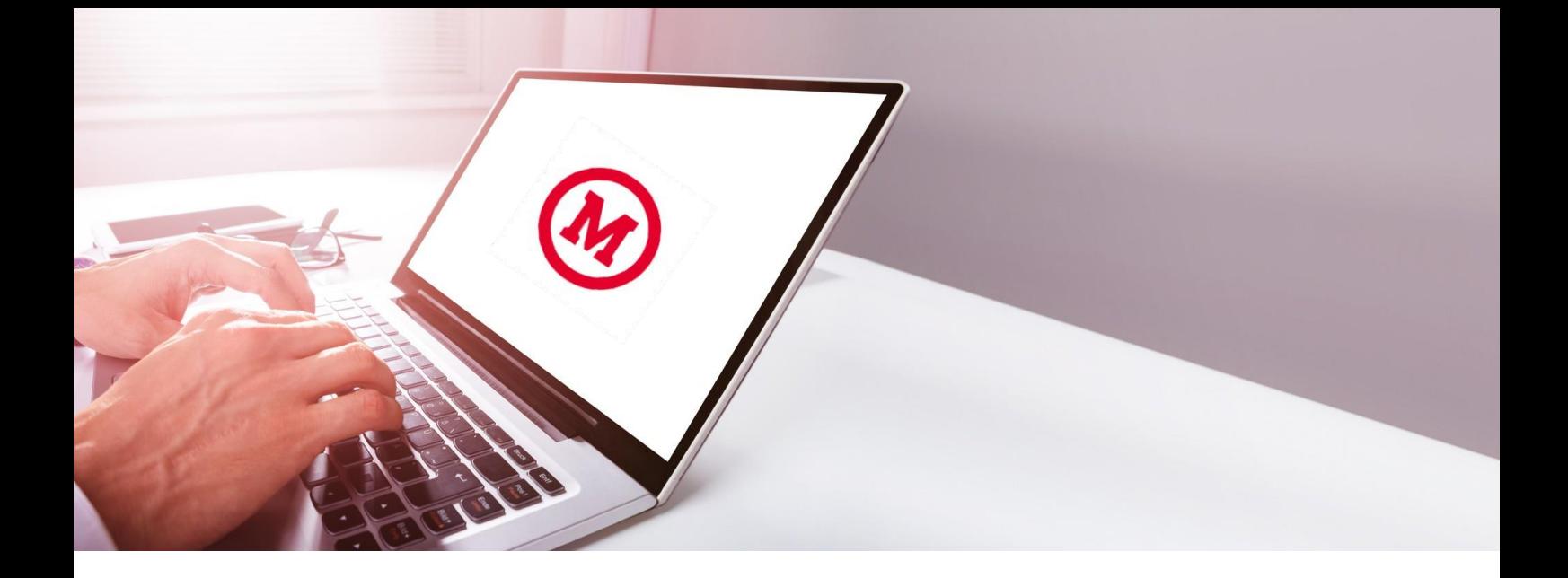

## **Novo modo de acesso - Biblioteca**

 Para utilizar os serviços da biblioteca (empréstimo de chaves, empréstimo de materiais, renovações, reservas e acesso aos e-books pelo catálogo on-line), siga as orientações:

 **Alunos SP, Campinas e Alphaville:** login - 1+código de matrícula, senha código de matrícula sem o número 1 **Alunos EAD:** login - 109+código de matrícula, senha código de matrícula sem o número 109  **Alunos RJ:** login - 6+código de matrícula, senha código de matrícula sem o número 6 **Alunos FEMPAR:** login - 20+código de matrícula, senha código de matrícula sem o número 20 **Alunos Brasília:** login - 16+código de matrícula, senha código de matrícula sem o número 16 **Professores e Colaboradores:** login - utilize o próprio nº do DRT funcional completo com o dígito, senha nº do DRT funcional completo com o dígito

**Dúvidas:** [suporte.pergamum@mackenzie.br](mailto:suporte.pergamum@mackenzie.br)

## **ESQUECEU A SENHA?**

Clique no canto superior direito na aba "Entrar" e em "esqueceu sua senha" - siga as instruções.

## **\*Importante\***

As informações do "Esqueceu sua Senha" irão para o e-mail @mackenzista para alunos e, para professorese colaboradores, irão para o e-mail @mackenzie.

## **ALTERAÇÃO DA SENHA PADRÃO**

No primeiro acesso ao Pergamum clique na opção "ENTRAR / ACESSO" com o login e senha padrão e vá na opção "Meu Pergamum / Alteração de senhas." Cadastre a senha desejada.

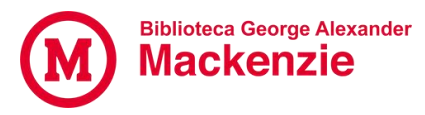